## Fichier:Cr er une histoire accessible avec le logiciel Albums Accessibles et Adapt s enregistrer sous.PNG

Nom du fichier : album.dat

Type : Tous les fichiers (\*.\*) Taille de cet aperçu :800 × 52 [pixels](https://rennesmetropole.dokit.app/images/thumb/5/5f/Cr_er_une_histoire_accessible_avec_le_logiciel_Albums_Accessibles_et_Adapt_s_enregistrer_sous.PNG/800px-Cr_er_une_histoire_accessible_avec_le_logiciel_Albums_Accessibles_et_Adapt_s_enregistrer_sous.PNG).

Fichier [d'origine](https://rennesmetropole.dokit.app/images/5/5f/Cr_er_une_histoire_accessible_avec_le_logiciel_Albums_Accessibles_et_Adapt_s_enregistrer_sous.PNG) (907 × 59 pixels, taille du fichier : 3 Kio, type MIME : image/png) Cr\_er\_une\_histoire\_accessible\_avec\_le\_logiciel\_Albums\_Accessibles\_et\_Adapt\_s\_enregistrer\_sous

## Historique du fichier

Cliquer sur une date et heure pour voir le fichier tel qu'il était à ce moment-là.

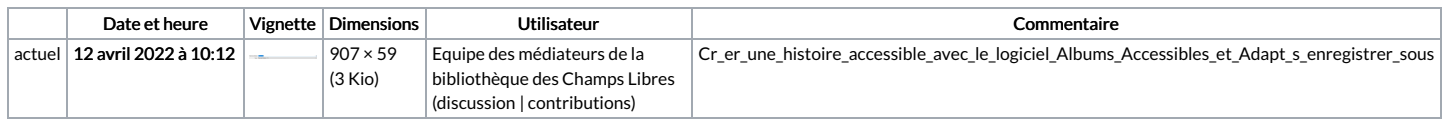

Vous ne pouvez pas remplacer ce fichier.

## Utilisation du fichier

La page suivante utilise ce fichier :

Créer une histoire accessible avec le logiciel Albums [Accessibles](https://rennesmetropole.dokit.app/wiki/Cr%25C3%25A9er_une_histoire_accessible_avec_le_logiciel_Albums_Accessibles_et_Adapt%25C3%25A9s) et Adaptés

## Métadonnées

Ce fichier contient des informations supplémentaires, probablement ajoutées par l'appareil photo numérique ou le numériseur utilisé pour le créer. Si le fichier a été modifié depuis son état original, certains détails peuvent ne pas refléter entièrement l'image modifiée.

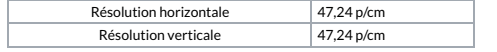